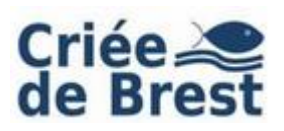

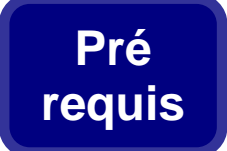

#### **Configuration technique requise**

Système d'exploitation :

- Windows 10 22H2
- Windows 11 22H2
- Windows 12 build 24780 et supérieur.

Affichage : 1024 x 768 pixels ou supérieur.

Connexion internet : Lien montant 128 Kb/s ou supérieur.

Vous devez avoir des privilèges vous permettant d'installer des logiciels sur votre ordinateur (Droits Administrateurs).

#### **Téléchargement de l'application**

A l'aide de votre navigateur internet, tapez l'adresse suivante :

http://www.crieedebrest.com

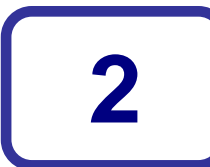

**1**

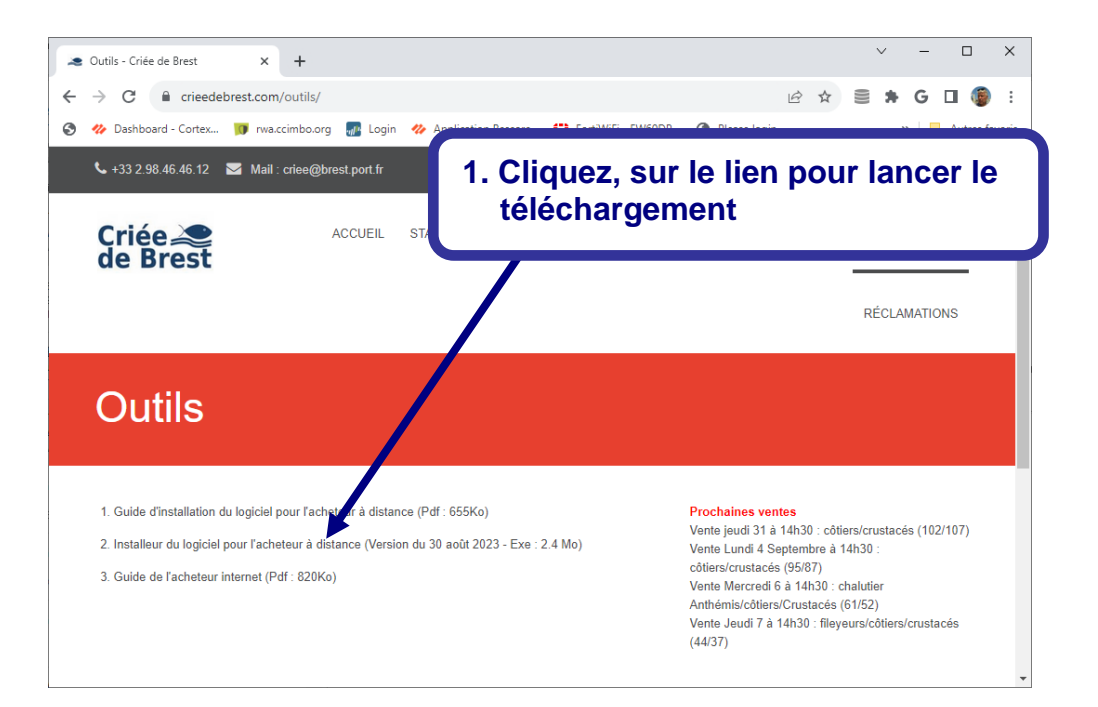

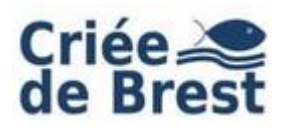

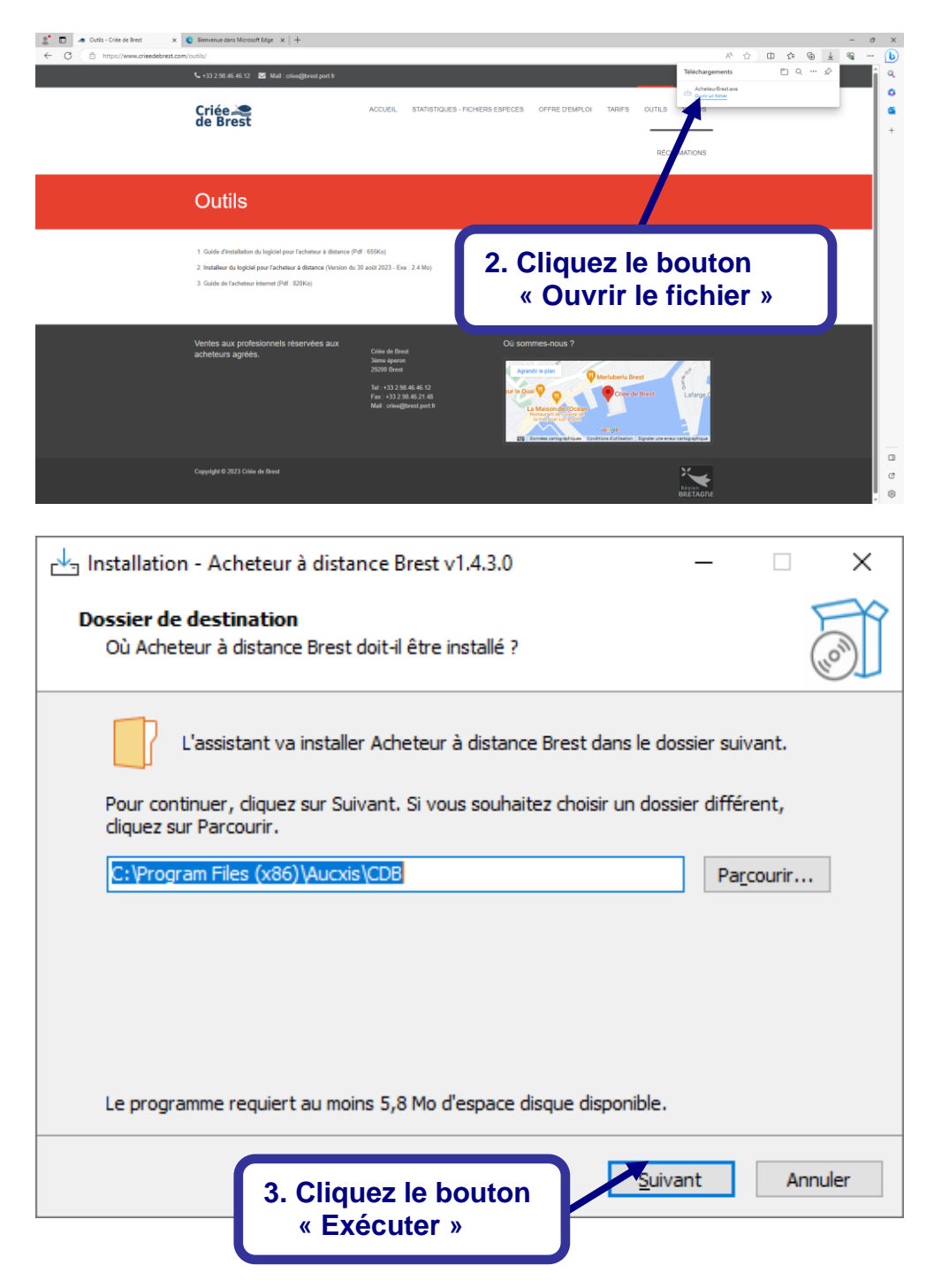

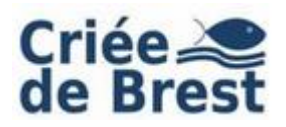

# **Criée Crient Coulde d'installation du client « Acheteur »<br>
<b>de Brest** Guide d'installation du client « Acheteur »

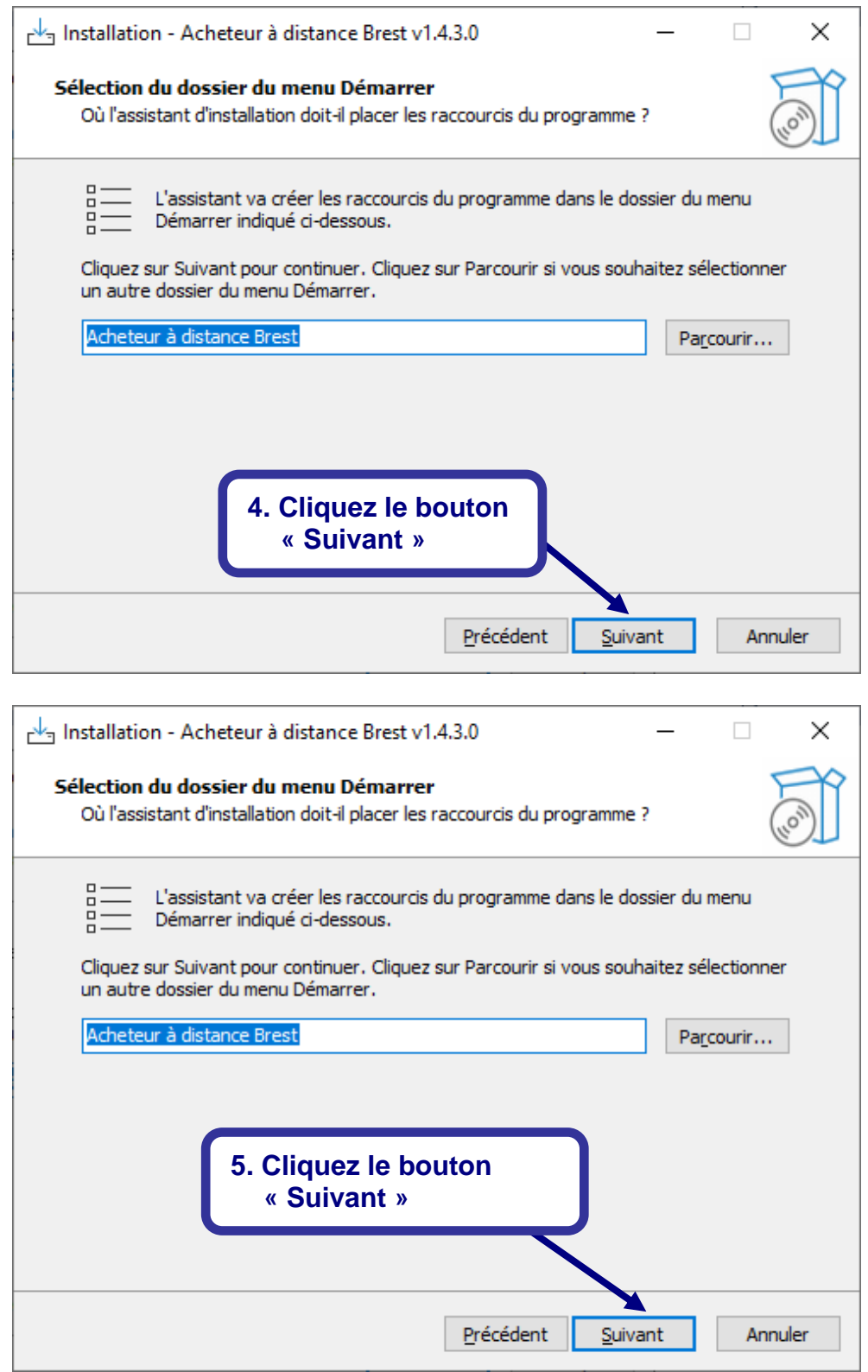

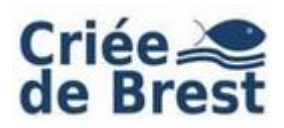

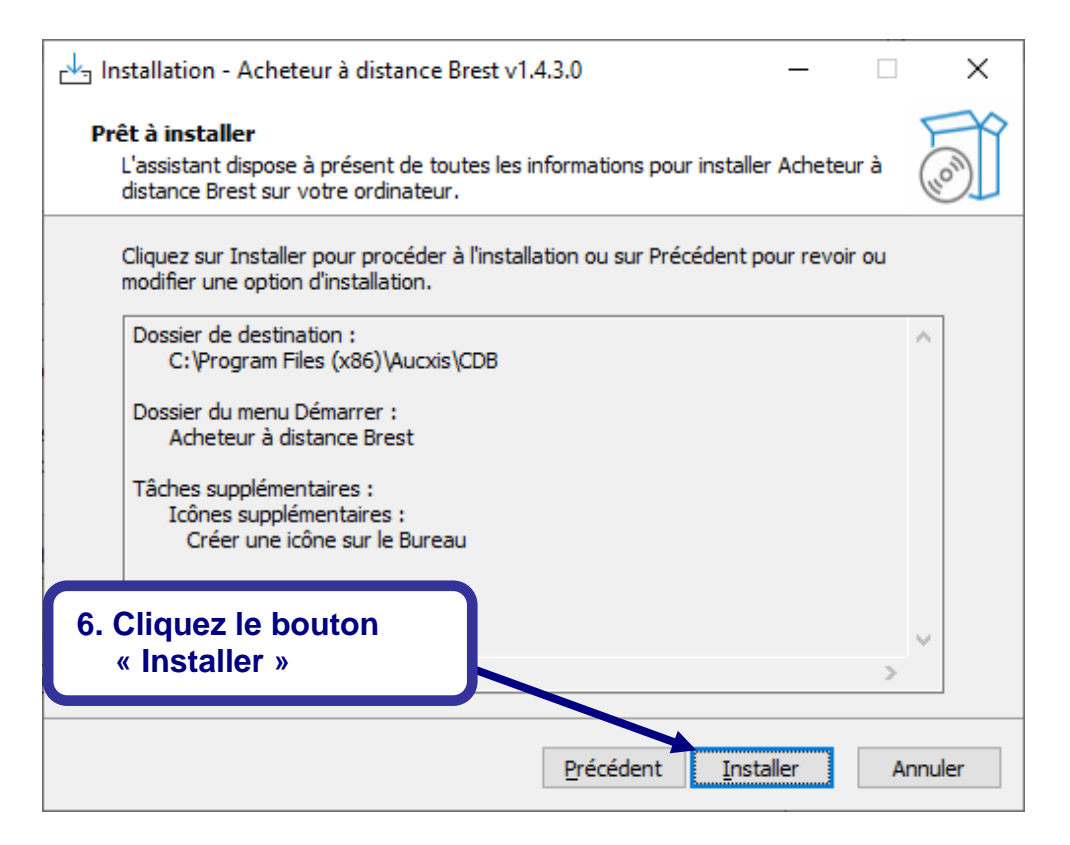

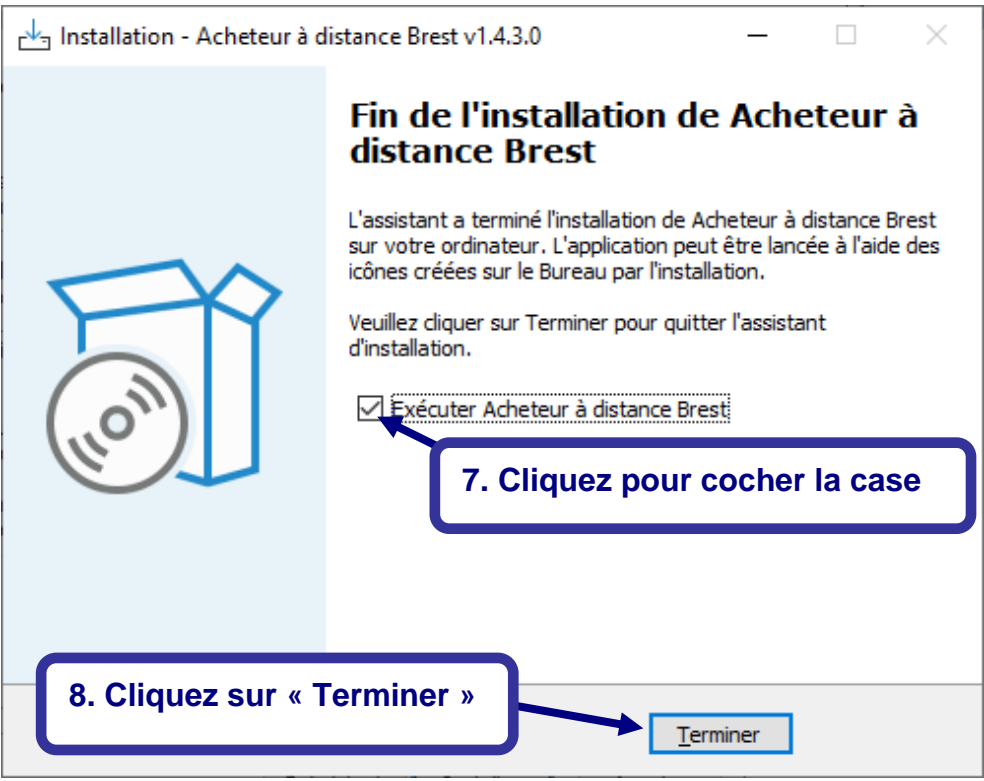

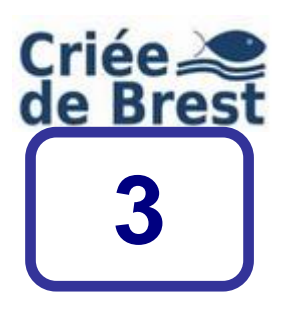

### **Note aux administrateurs réseaux et sécurité**

L'application « Acheteur internet » de la criée de Brest nécessite l'ouverture de ports TCP dans les dispositifs de filtrage et d'inspection du réseau d'accès internet de l'entreprise.

Le tableau ci-après récapitule les ports à ouvrir :

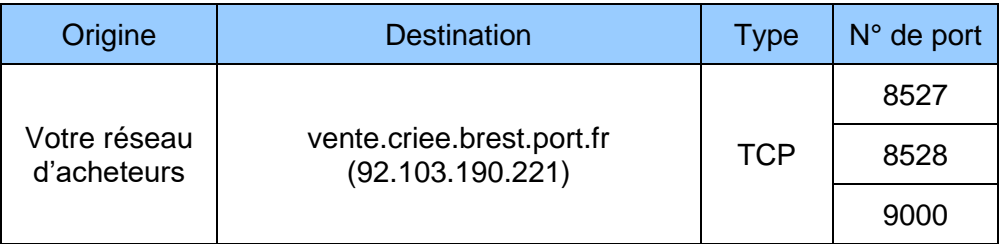

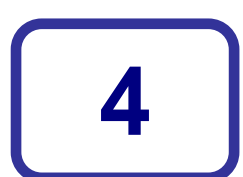

## **Lancement de l'application « Acheteur internet »**

Cette configuration est à faire lors la première connexion, les paramètres sont ensuite mémorisés par l'application.

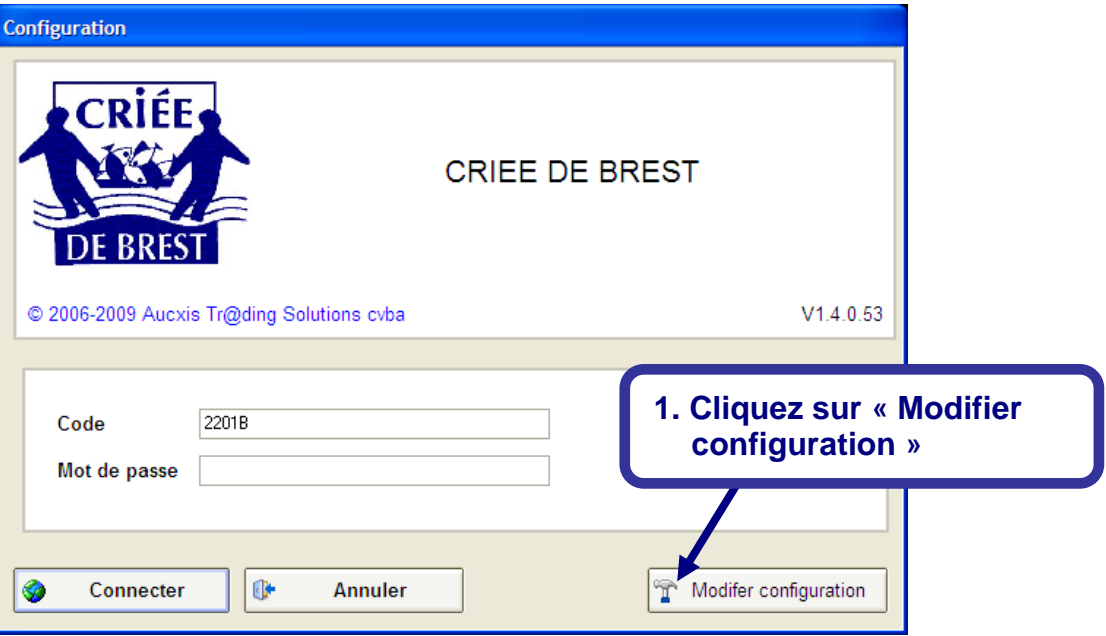

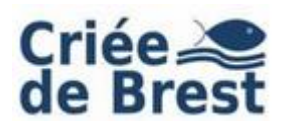

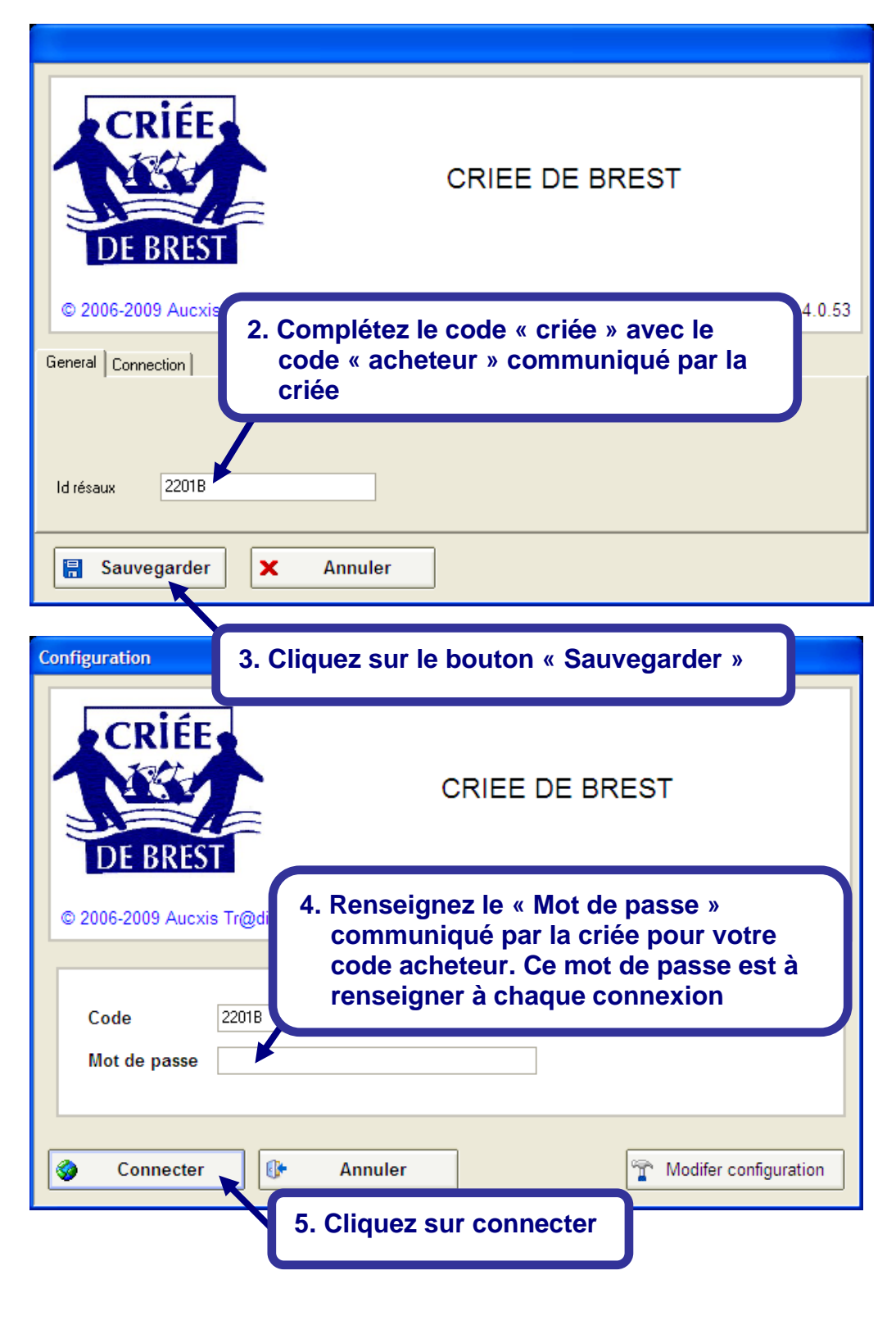

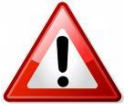

Si le panneau d' « alerte de sécurité Windows » s'affiche, débloquez votre pare-feu, en cliquant sur le bouton « débloquer »

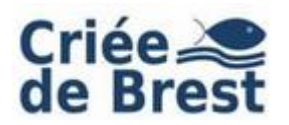

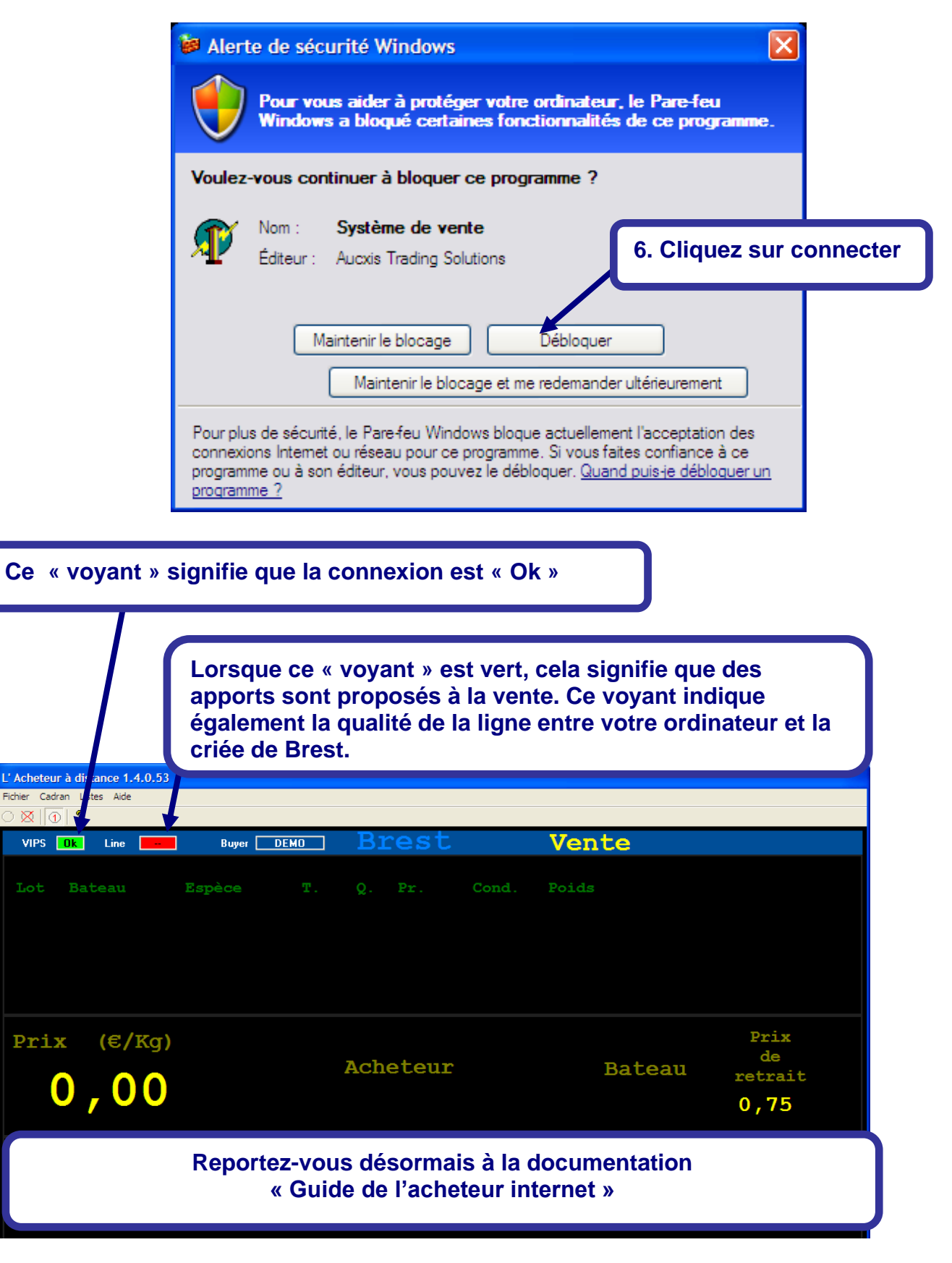